# Cómo recoger el volcado y el hilo principales vacie del servidor del CVP VXML I

## Contenido

Introducción **prerrequisitos Requisitos** Componentes Utilizados Problema **Troubleshooting** Pasos para conseguir el volcado del montón Pasos para conseguir el volcado del hilo

## Introducción

Este documento describe cómo recoger el volcado del montón y el volcado del hilo para Tomcat del servidor porta del Lenguaje de marcado extensible de la Voz de la Voz de cliente de Cisco (CVP) (VXML).

## **Prerrequisitos**

#### Requisitos

Cisco recomienda que tenga conocimiento sobre estos temas:

- $\bullet$  CVP
- Servidor del CVP VXML
- Aplicaciones del CVP VXML

#### Componentes Utilizados

 La información que contiene este documento se basa en las siguientes versiones de software y hardware.

- Versión 11.5 del CVP
- Servidor 11.5 del CVP VXML

La información que contiene este documento se creó a partir de los dispositivos en un ambiente de laboratorio específico. Todos los dispositivos usados en este documento comenzaron con una configuración despejada (predeterminada). Si su red está viva, asegúrese de que usted entienda el impacto potencial del comando any.

## Problema

Escenario 1. Mientras que usted monitorea el rendimiento del servidor VXML usted descubrió que utiliza 4GB de la memoria. Usted quisiera conocer la causa raíz de la fuga de memoria antes de que cause un crash.

Escenario 2. Mientras que usted monitorea el servidor VXML, usted descubrió que el servidor VXML utiliza los hilos del alto (~ 500), que es muy inusual. Usted quisiera saber analizar el uso del hilo y descubrir el estado del hilo y el componente/la aplicación que toma más hilos.

Por ejemplo: El VXML Tomcat consume 4.5GB de memoria total, tal y como se muestra en de la imagen.

| File                 | Options View                    |       |               |          |               |                |             |                     |   |  |
|----------------------|---------------------------------|-------|---------------|----------|---------------|----------------|-------------|---------------------|---|--|
|                      | Processes   Performance   Users |       | Details       | Services |               |                |             |                     |   |  |
| Name                 |                                 | PID   | <b>Status</b> |          | User name     | CPU            | Memory (p   | Description         | × |  |
| tomcat8.exe          |                                 | 8092  | Running       |          | UCCE.Install  | 00             | 4,385,852 K | Commons Daemon      |   |  |
| tomcat8.exe          |                                 | 9220  | Running       |          | SYSTEM        | 00             | 728,440 K   | Commons Daemon      | 誉 |  |
| tomcat8.exe          |                                 | 7696  | Running       |          | <b>SYSTEM</b> | <b>DD</b>      | 301,740 K   | Commons Daemon      |   |  |
| notepad.exe          |                                 | 17020 | Running       |          | dutta 1247    | 00             | 210,072 K   | Notepad             |   |  |
| explorer.exe         |                                 | 1480  | Running       |          | V 256454      | 00             | 166,524 K   | Windows Explorer    |   |  |
| ijava.exe            |                                 | 6936  | Running       |          | <b>SYSTEM</b> | $^{00}$        | 162,844 K   | Java(TM) Platform S |   |  |
| splunkd.exe          |                                 | 1676  | Running       |          | <b>SYSTEM</b> | O <sub>O</sub> | 102,840 K   | splunkd service     |   |  |
| <b>E</b> sychost.exe |                                 | 2400  | Running       |          | NETWORK       | 00             | 84,012 K    | Host Process for Wi |   |  |
| ServerManager.exe    |                                 | 12840 | Running       |          | Gupta 237     | OO             | 52,416 K    | Server Manager      |   |  |
|                      |                                 |       |               |          |               |                |             |                     |   |  |

Memoria VXML en 4.5 GB

### **Troubleshooting**

#### Pasos para conseguir el volcado del montón

Paso 1. Descargue la versión JDK similar a la versión instalada en el CVP

```
C:\Cisco\CVP\jre\bin>java -version
java version "1.7.0_51"
Java(TM) SE Runtime Environment (build 1.7.0_51-b13)
Java HotSpot(TM) Client VM (build 24.51-b03, mixed mode)
Paso 2. Copie el JDK del escritorio al servidor del CVP.
```

```
Download windows JDK exe
Open with 7-Zip
Dump contents into a directory %JDK-EXE%
cmd: cd %JDK-EXE%.rsrc\1033\JAVA_CAB10
cmd: extrac32 111
Now have a tools.zip in directory, open it in 7-Zip
Extract contents into a new directory %JDK-VERSION%
cmd: cd %JDK-VERSION%
cmd: for /r %x in (*.pack) do .\bin\unpack200 -r "%x" "%~dx%~px%~nx.jar"
```
#### Note: Descargue simplemente el JDK de

<http://www.oracle.com/technetwork/java/javaee/downloads/index.html> y instale el EXE en la carpeta local y copie el JDK de su máquina local al CVP.

Paso 3. Recoja el identificador de proceso (PID) del servidor VXML del administrador de tareas.

| $\Box$<br>$\boldsymbol{\mathsf{x}}$<br>-<br><b>Task Manager</b><br>N |      |                  |               |      |           |                      |   | <b>Va</b>     | x<br>tomcat7 Properties                                                                                     |
|----------------------------------------------------------------------|------|------------------|---------------|------|-----------|----------------------|---|---------------|----------------------------------------------------------------------------------------------------|
| Options View<br>File <sup>1</sup>                                    |      |                  |               |      |           |                      |   |               | General Compatibility Security Details Previous Versions                                                    |
| Processes Performance Users                                          |      | Details Services |               |      |           |                      |   |               |                                                                                                    |
| ۰<br>Name                                                            | PID  | <b>Status</b>    | User name     | CPU. | Memory (p | Description          | ۸ |               | tomcat7                                                                                                    |
| # sychost.exe                                                        | 540  | Running          | NETWORK       | 00   | 2.124 K   | Host Process for Wi  |   | Type of file: | Application (exe)                                                                                           |
| # sychost.exe                                                        | 668  | Running          | LOCAL SE      | 00   | 9.684 K   | Host Process for Wi  |   |               | Commons Daemon Service Runner                                                                               |
| sychost.exe                                                          | 700  | Running          | SYSTEM        | 00   | 10.896 K  | Host Process for Wi  |   | Description:  |                                                                                                    |
| sychost.exe                                                          | 736  | Running          | LOCAL SE      | 00   | 3.316 K   | Host Process for Wi  |   |               |                                                                                                    |
| sychost.exe                                                          | 844  | Running          | NETWORK       | 00   | 5.104 K   | Host Process for Wi  |   | Location:     | C:\Caco\CVP\VXMLServer\Tomcat\bin                                                                           |
| # sychost.exe                                                        | 980  | Running          | LOCAL SE      | 00   | 4364K     | Host Process for Wi  |   | Sze:          | 75.5 KB (77,312 bytes)<br>76.0 KB (77,824 bytes)                                                            |
| sychost.exe                                                          | 552  | Running          | <b>SYSTEM</b> | 00   | 2.700 K   | Host Process for Wi  |   |               |                                                                                                    |
| # sychost.exe                                                        | 1264 | Running          | SYSTEM        | 00   | 2,836 K   | Host Process for Wi  |   | Size on disk: |                                                                                                    |
| # Sychost.exe                                                        | 1344 | Running          | <b>SYSTEM</b> | 00   | 3.048 K   | Host Process for Wi  |   |               | Friday, May 5, 2017, 7:53:10 PM<br>Tuesday, January 17, 2012, 9:53:46 AM<br>Friday, May 5, 2017, 7:53:10 PM |
| sychost.exe                                                          | 1520 | Running          | NETWORK       | .00  | 37,160 K  | Host Process for Wi  |   | Created:      |                                                                                                    |
| # sychost.exe                                                        | 960  | Running          | NETWORK       | 00   | 784 K     | Host Process for Wi  |   | Modified:     |                                                                                                    |
| <sup>#</sup> System                                                  | 4    | Running          | <b>SYSTEM</b> | 00   | 28 K      | NT Kernel & System   |   |               |                                                                                                    |
| System Idle Process                                                  | O    | Running          | <b>SYSTEM</b> | 98   | 4K        | Percentage of time t |   | Accessed      |                                                                                                    |
| System interrupts                                                    | ×    | Running          | SYSTEM        | 02   | OK        | Deferred procedure   |   |               | Read only<br><b>Hidden</b><br>Advanced.                                                                     |
| # taskhostex.exe                                                     | 3920 | Running          | Administra    | 00   | 1,904 K   | Host Process for Wi  |   | Athbutes:     |                                                                                                    |
| Taskmgr.exe                                                          | 7688 | Running          | Administra    | 00   | 9.060 K   | <b>Task Manager</b>  |   |               |                                                                                                    |
| a tomcat7.exe                                                        | 728  | Running          | SYSTEM        | 00   | 156.796 K | Commons Daemon       |   |               |                                                                                                    |
| a tomcat7.exe                                                        | 1308 | Running          | SYSTEM        | 00   | 446.164 K | Commons Daemon       | 冨 |               |                                                                                                    |
| a tomcat7.exe                                                        | 1368 | Running          | SYSTEM        | 00   | 250,960 K | Commons Daemon       |   |               |                                                                                                    |
| <sup>n</sup> wininit.exe                                             | 356  | Running          | <b>SYSTEM</b> | 00   | 552 K     | Windows Start-Up A   |   |               | OK<br>Cancel<br>Apply                                                                                       |
| winlogon.exe                                                         | 384  | Running          | <b>SYSTEM</b> | 00   | 752 K     | Windows Logon Ap     |   |               |                                                                                                    |
| winlogon.exe                                                         | 3716 | Running          | SYSTEM        | 00   | 808 K     | Windows Logon Ap     |   |               |                                                                                                    |
| Swrapper.exe                                                         | 1076 | Running          | SYSTEM        | 00   | 964 K     | wrapper              |   |               |                                                                                                    |

Paso 4. Ejecute este comando para recoger HeapDump. (Ex: jmap - volcado: file=vxml.hprof <PID del caso de TOMCAT).

C:\jdk1.7.0\_80\jdk1.7.0\_80\bin>jmap -dump:file=vxml.hprof 1308 Dumping heap to  $C:\jmath\d k1.7.0_80\jmath\d k1.7.0_80\binom{\text{min}}{\text{min}}$ ... Heap dump file created

```
C:\idk1.7.0 80\jdk1.7.0 80\bin>
```
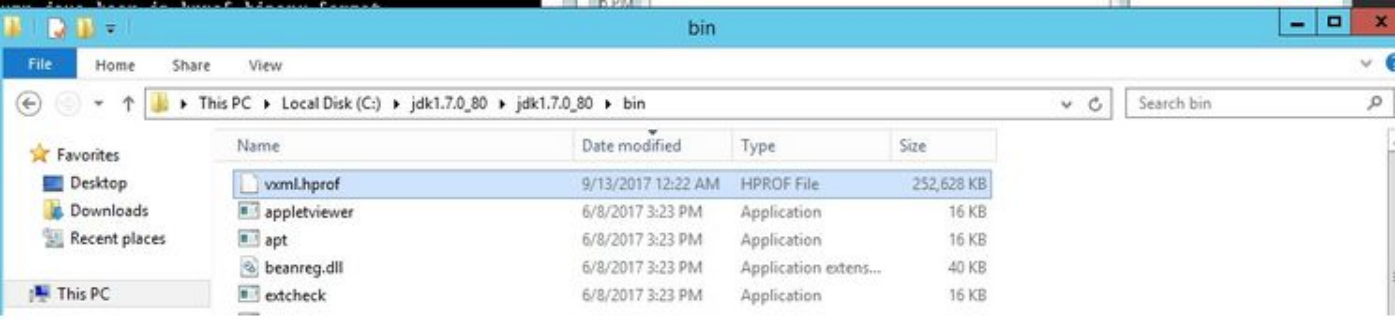

Note: Se crea su hProf y usted puede copiar al sistema local y monitorear off-liné.

#### Pasos para conseguir el volcado del hilo

La colección del volcado del hilo es relativamente fácil comparada para apilar el volcado.

Paso 1. Conecte con el CVP VXML el servidor en el server> <CVP VXML: 9696 (9696 es puerto

predeterminado JMX para el servidor VXML) esos utiliza el jVisualVM.

Paso 2. Righ-clik en la conexión JXM y recoge el volcado del hilo.

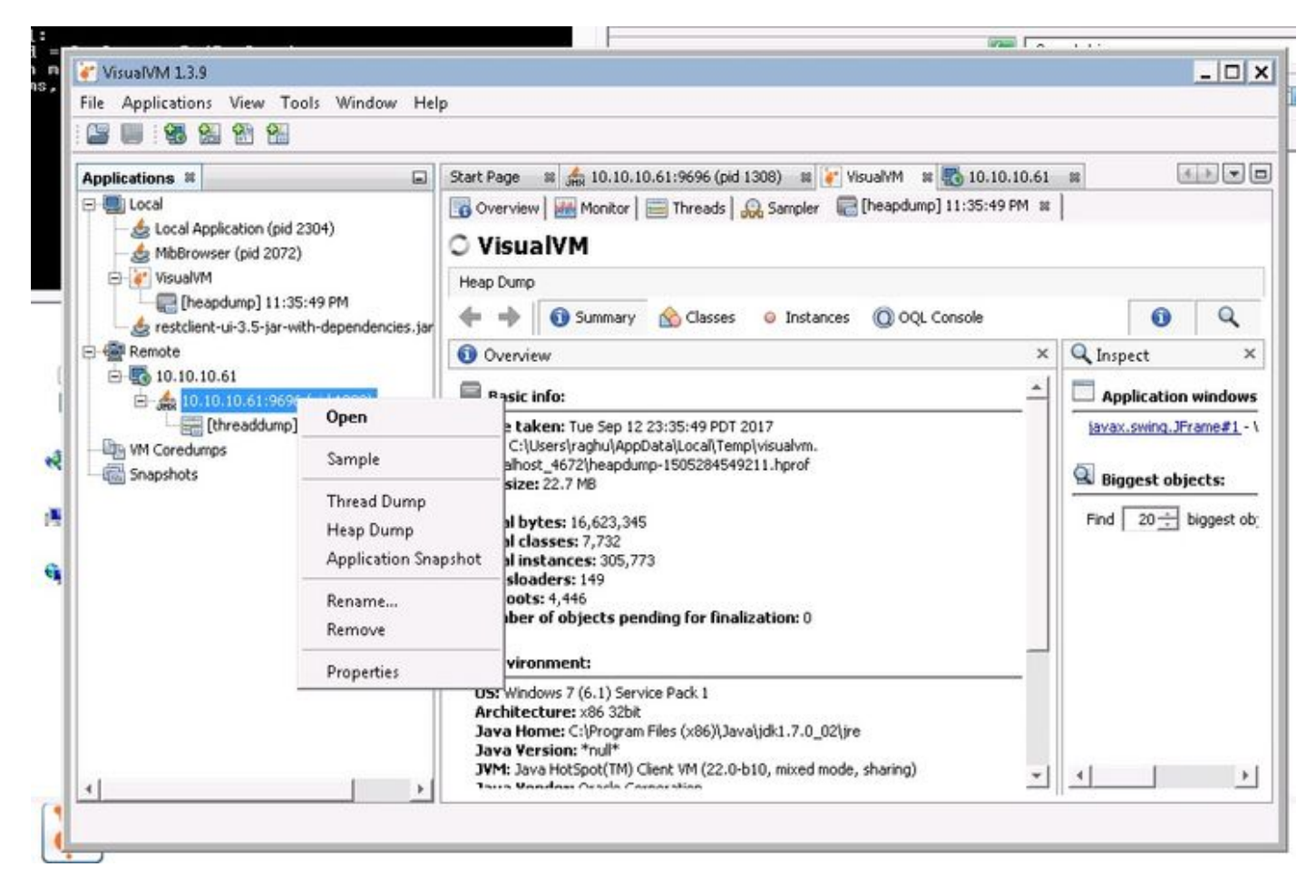

Paso 3. Aquí rosque el volcado vaciado en el servidor remoto, donde puede ser guardado como archivo y ser utilizado para el análisis adicional.